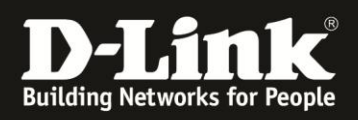

### **How To Boxee Box – Allgemeine Hinweise zur Bedienung**

**(Boxee Version 1.0.1.16125 – 10.11.2010)**

### **Warum muss man sich bei Boxee anmelden?**

Boxee versteht sich als "soziales Medium". Die Boxee Box kann von allen Menschen, die in Ihrem Haushalt leben, verwendet werden. Mit diesem Hintergrund wurde Boxee so designt, dass sich mehrere Benutzer bei Boxee anmelden können und so ein jeweils eigenes Freundes-Netzwerk haben, eigene Favoriten, etc. – welche auch nur für den angemeldeten Benutzer sichtbar sind. Wenn Sie möchten, dass sich die Boxee Box beim Start automatisch mit Ihrem Konto anmeldet, wählen Sie bitte "remember password" auf dem Startbildschirm.

## **Müssen Gebühren für die Nutzung von Boxee gezahlt werden?**

Boxee verlangt keinerlei Gebühren. Die Boxee-Kanäle (Channels) bieten Ihnen high-quality Entertainment kostenlos. Trotzdem kann es sein, dass einzelne Abonnements (wie bspw. MLBTV) Gebühren verlangen.

## **Wie richte ich die Boxee Box ein?**

Die Einrichtung der Boxee Box ist sehr einfach.

1. Verbinden Sie die Boxee Box über das mitgelieferte HDMI-Kabel mit Ihrem TV.

2. Schließen Sie die Boxee Box über das mitgelieferte Netzteil an den Strom an.

3. Schalten Sie die Boxee Box ein, indem Sie den Power-Schalter drücken. Schalten Sie dann Ihren

Fernseher ein und wählen Sie als Quelle den korrekten HDMI-Anschluss aus.

4. Folgen Sie den Anweisungen am Bildschirm, um die Boxee Box zu konfigurieren.

## **Wie kann ich den Kinderschutz auf der Boxee Box aktivieren?**

Mit der Boxee Box können Sie digitale Inhalte aus dem gesamten Internet abspielen. Daher können Sie auch Inhalte, die nur für Erwachsene geeignet sind, sperren. Damit die Boxee Box Erwachsenen-Inhalte versteckt, müssen zwei Dinge eingestellt werden:

Zunächst setzen Sie den Haken bei "Hide adult feeds and applications" bei Settings -> Adult -> Hide adult feeds and applications".

Um ein unberechtigtes Ändern dieser Option zu verhindern, legen Sie ein Kennwort fest. Klicken Sie dazu auf "Set adult content lock" bei Settings -> Adult -> Set adult content lock und geben Sie Ihr gewünschtes Kennwort ein. Die Boxee Box fordert Sie zur Bestätigung der Kennwortwahl auf, das Kennwort noch einmal einzugeben. Nun ist die einzige Möglichkeit, die Option zum Verstecken der Erwachsenen-Inhalte abzuschalten, dass korrekte Kennwort einzugeben und den Haken (s.o.) zu entfernen. Eine Warnmeldung erscheint, bevor Sie diese Option ändern.

# **Wie muss ich die Dateien benennen, damit die Dateien in der Filmoder TV-Sendungen-Bibliothek erscheinen?**

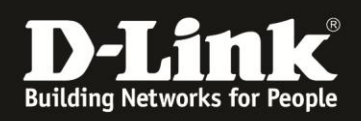

Nachdem die Media-Quellen (Sources) konfiguriert wurden, startet die Boxee Box mit dem Beziehen von Vorschaubildern und Informationen anhand der Dateinamen Ihrer Mediadateien. Für die korrekte Funktion müssen die Dateinamen Ihrer Mediadaten einem bestimmten Schema folgen:

#### **Fernsehsendungen**

Die Dateinamen von Fernsehsendungen beinhalten üblicherweise den Namen der Sendung, die Season (gewöhnlich eingeleitet durch den Buchstaben ,S', oder nur durch die Nummer der Season), die Episode (gewöhnlich eingeleitet durch den Buchstaben ,E' oder nur durch die Nummer der Episode), den Titel der Episode und ggf. weitere Informationen zur Qualität und zur Quelle der Datei. Boxee unterstützt derzeit folgende Namenskonventionen für Fernsehsendungen:

Zeige Titel.S##E##.Info.Erweiterung (## bedeutet, dass zwei Ziffern erforderlich sind, z.B. 01 – S#E# funktioniert nicht).

Beispiele:

- The.Sopranos.S02E01.avi
- Entourage.S05E01.avi

Zeige Titel.#x##.Info.Erweiterung

Beispiele:

- How.I.Met.Your.Mother.1x01.Pilot.avi
- The.Office.02×02.stuff.avi

#### Beachten Sie bitte:

Das Hinzufügen der Angabe des Jahres der Veröffentlichung im Dateinamen kann das Erkennen von Remakes und Fernsehsendungen mit gleichem oder ähnlichem Namen erleichtern (schauen Sie bitte bei IMDB.com bezüglich des korrekten Veröffentlichungsjahres nach).

#### **Filme**

Boxee Box unterstützt folgende Namenskonventionen für Filme:

Titel.Erweiterung

Beispiele:

- Die.Hard.avi
- Toy.Story.2.avi

Wir empfehlen, das Jahr der Veröffentlichung dem Dateinamen hinzuzufügen, um Remakes besser erkennen zu können.

Titel.(Jahr).Erweiterung

Beispiele:

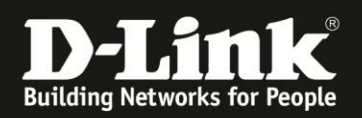

- The.Day.the.Earth.Stood.Still.(1951).avi
- The.Day.the.Earth.Stood.Still.(2008).avi

Für mehrteilige Filme werden part# und cd# unterstützt.

Titel.part#.Erweiterung

Beispiele:

- Seven.Pounds.cd1.avi
- Seven.Pounds.cd2.avi
- The.Simpsons.Movie.part1.avi
- The.Simpsons.Movie.part2.avi

Alle Parameter können auch miteinander verknüpft werden – Titel.(Jahr).part.Erweiterung

Beispiele:

- The.Stepford.Wives.(2004).part1.avi
- The.Stepford.Wives.(2004).part2.avi
- The.Stepford.Wives.(1975).cd1.avi
- The.Stepford.Wives.(1975).cd2.avi

#### **Musik**

'ordner.jpg').

Bei Musikdateien sind die ID3-Tags am wichtigsten. Diese ID3-Tags enthalten Informationen wie Name des Albums, des Künstlers, Jahr der Veröffentlichung, Genre und Bilder. Alle Informationen werden durch die Boxee Box angezeigt. Sie sollten so viele Informationen wie

möglich in die ID3-Tags aufnehmen. Wenn Sie Bilder nicht als Teil der ID3-Tags speichern möchten, können Sie auch ein Bild des Albums/Titels in den relevanten Ordner ablegen und die Bilddatei so wie den Ordner benennen (z.B.

## **Wie kann ich einen Benutzer auf der Boxee Box löschen?**

In seltenen Fällen kann es notwendig sein, die eigenen Benutzerdaten auf der Boxee Box zu löschen und eine Neukonfiguration vorzunehmen. Gehen Sie dazu vor wie folgt: Schalten Sie die Boxee Box komplett aus. Halten Sie den Power-Schalter für ca. 5 Sekunden gedrückt. Die LED der Boxee Box wird gelb und das Recovery-Menü erscheint auf dem Bildschirm. Wählen Sie "Reset All Settings" aus und folgenden Sie den Anweisungen.

### **Wie kann ich einen meiner Benutzer entfernen?**

Sie können nur dann einen Benutzer entfernen, wenn Sie auf Ihrer Boxee Box mehr als einen Benutzer angelegt haben. Gehen Sie vor wie folgt:

1. Wählen Sie den "Logout button" (oben links) und wählen Sie "Switch User" aus.

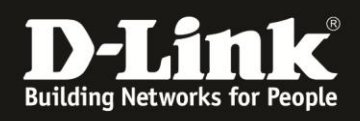

- 2. Wählen Sie den zu löschenden Benutzer und dann das "Settings Icon" unter dem Benutzer aus.
- 3. Klicken Sie auf den "Remove"-Button.

## **Kann ich mich zu/mit einem VPN verbinden?**

Sie können ganz einfach ein Virtual Private Network (VPN) in der Boxee Box eintragen. Gehen Sie zu Settings -> Network -> VPN und geben Sie Ihre korrekten VPN-Zugangsdaten ein. Als VPN-Typ wird PPTP unterstützt.

# **Wie kann ich ein Update/Upgrade durchführen?**

Wenn eine neue Version der Software verfügbar ist, werden Sie beim Login darüber informiert und können dieses einspielen.

Bei Fragen wenden Sie sich bitte an den technischen Support.

## **Ich habe mein Passwort für Boxee vergessen. Was ist zu tun?**

Wenn Sie Ihr Kennwort für die Boxee Box vergessen haben, können Sie über diesen Link ein neues Kennwort generieren[: http://www.boxee.tv/auth#forgot](http://www.boxee.tv/auth#forgot)

Es wird eine E-Mail an Ihre Adresse mit Ihrem Benutzernamen und Anweisungen zum Ändern Ihres Kennworts gesendet. Wenn Sie diese E-Mail nicht empfangen, prüfen Sie bitte Ihren Spam-Filter bzw. Spam-Ordner.